## **Page Up – How to Submit a Hiring Proposal**

## Table of Contents

[Log In..................................................................................................................................................................](#page-0-0) 1 [Hiring Proposal...................................................................................................................................................](#page-0-1) 1

## <span id="page-0-0"></span>Log In

- 1. Log into **PirateNet**.
- 2. Click the **Profile Tab**, **under Human Resources**.
- 3. Choose **Applicant Tracking System (Hiring Managers)**.

## <span id="page-0-1"></span>Hiring Proposal

Prior to submitting a hiring proposal, please be sure to have the following information available:

- Salary
- Tentative Hire Date

Please Note: The Hiring Proposal can only be updated by the Hiring Manager or the Originator.

1. Under my Dashboard, New Requisition, Choose Requisition Open

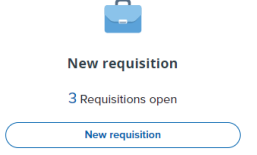

2. Select the Requisition for which you are hiring

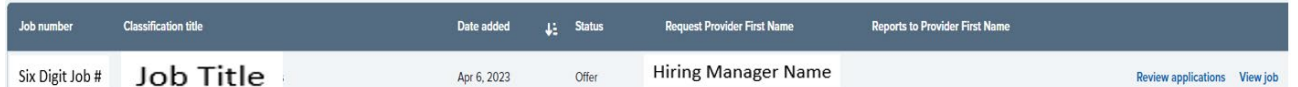

- 3. Click Review Applications
- 4. Select applicant within that requisition and change Status to **Recommend for Hire.** This initiates **Hiring Proposal**
	- *a.* Click **Move Now –** *Emails will not be submitted to applicant*
		- i. Enter Hire Date, Salary/Hourly Rate, & Required Fields
		- ii. Select Onboarding Form (Administrator/Staff/Faculty) and Onboarding Workflow
- 5. Select Admin/Staff/Faculty as the approval process
- 6. All approvers approve Hiring Proposal
	- a. HR will route to proper approvers
	- To check status of Approvals
		- Click on "new hires"
		- You'll see Applicant's name
		- Click on offer details
		- Scroll down to approval steps
- 7. HR Admin extends **Verbal Offer**
	- a. Note: Offers are only made by an HR Representative